# **HEWLETT-PACKARD**

# **HP-41C**

# PAQUETE<br>DE MATEMATICAS

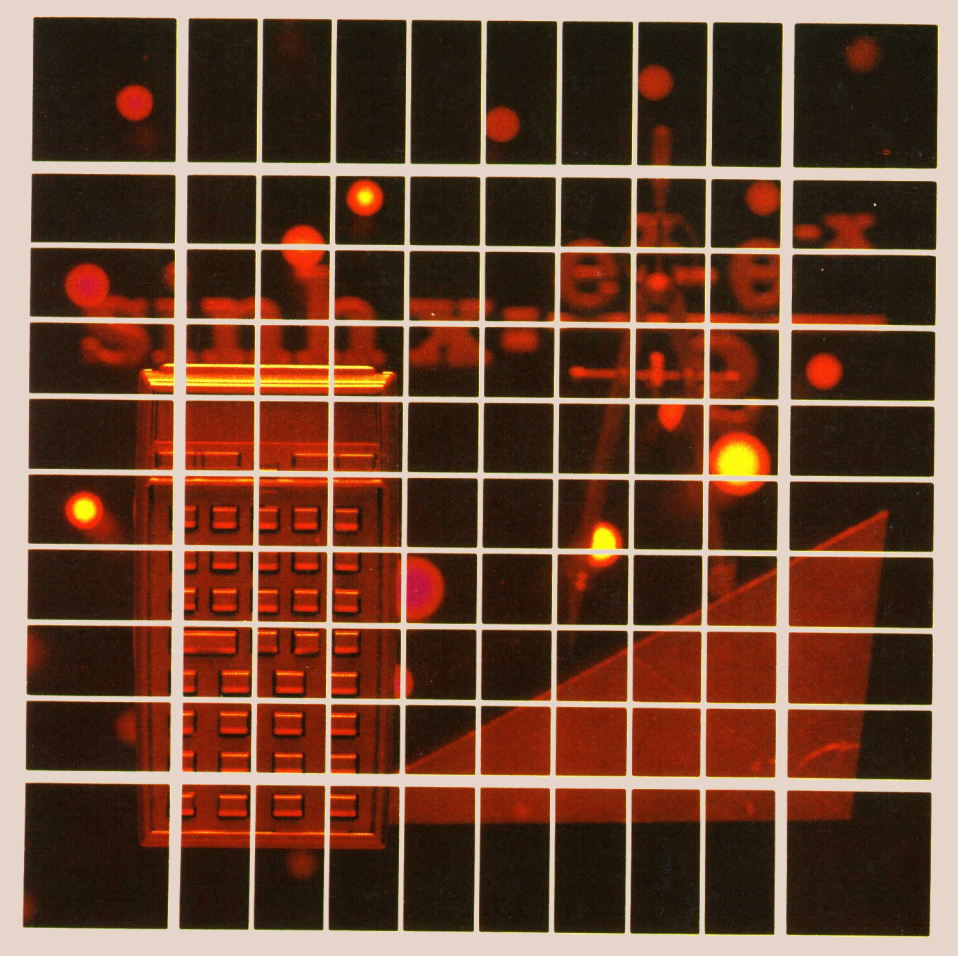

### Contenido

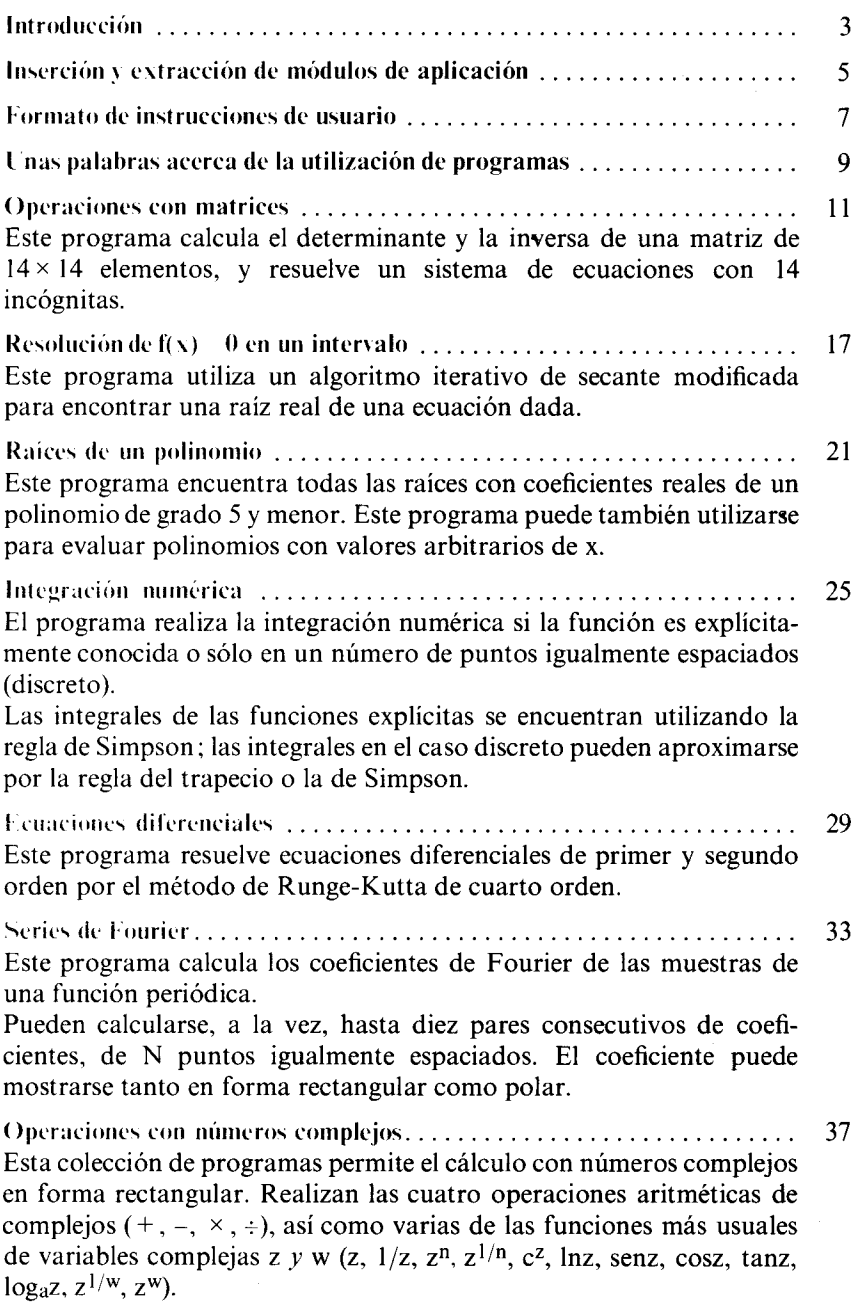

### 2 Contenido

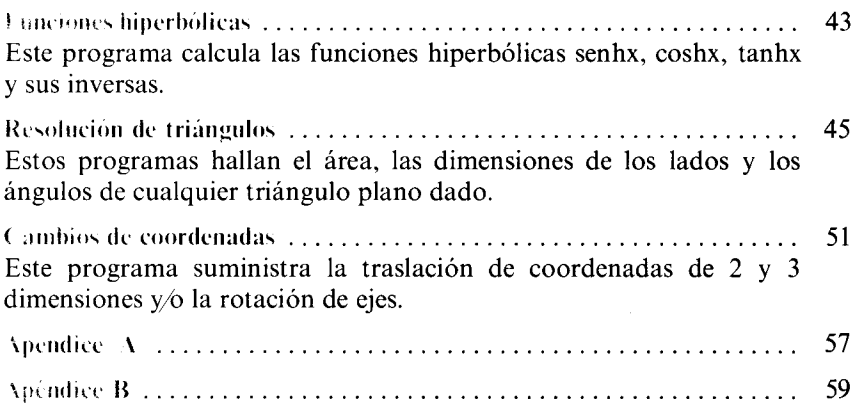

### Introducción

Los programas del Paquete Matemático (Math Pac) han sido diseñados para el campo del cálculo, análisis numérico, sistemas lineales, geometría analítica y funciones especiales. Cada programa de este paquete está representado por un programa en el módulo de aplicación y una sección en este manual, El manual suministra una descripción del programa con las ecuaciones más relevantes, un juego de instrucciones para utilizar el programa y uno o más ejemplos, cada uno de los cuales incluye una lista de las teclas necesarias para resolverlo.

Antes de conectar su módulo de aplicación, apague el calculador, y asegúrese que ha comprendidola sección inserción <sup>y</sup> extracción de los módulos de aplicación. Antes de utilizar un programa determinado, tómese unos minutos para leer el formato de instrucciones de usuario y unas palabras acerca de la utilización de programas.

Primero deberá familiarizarse con un programa haciéndole correr una o dos veces mientras sigue las instrucciones de usuario completas del manual. Después suministrará las instrucciones necesarias, incluyendo qué variables son las de entrada, qué teclas hay que pulsar, y qué valores son los de salida. Para mayor facilidad se suministra una tarjeta de consulta rápida con una breve descripción de las instrucciones de operación de cada programa.

Esperamos que el Paquete Matemático I, le ayudará en la solución de numerosos problemas de su asignatura.

Le agradeceremos sus comentarios a los programas de este paquete, y al final hay un cuestionario dentro de la tapa frontal del manual. ¿Le importaría tomarse unos minutos para darnos sus comentarios a estos programas? Gracias a sus comentarios es como aprendemos a incrementar la utilidad de nuestros programas.

### Inserción y extracción de módulos de aplicación

Antes de introducir un módulo de aplicación por primera vez, debe familiarizarse con la siguiente información.

Hasta cuatro módulos de aplicación pueden conectarse en las ranuras del HP-41C. Mientras estén conectados, los nombres de los programas contenidos en el módulo pueden leerse pulsando **CATALOG** 2.

### Atención:

Á pague siempre el HP-41C antes de introducir o extraer cualquier periférico <sup>o</sup> accesorio. En caso contrario pueden averiarseel calculador y el accesorio.

He aquí cómo deben introducirse los módulos de aplicación:

1. ¡Apague el HP-41C! En caso contrario pueden dañarse el módulo y el calculador.

2. Quite la tapa de la ranura. Recuerde guardar las tapas, deberán introducirse en las ranuras vacías, cuando no haya extensiones conectadas.

3. Conlaetiqueta del módulo de aplicación mirando hacia abajo, introduzca el módulo de aplicación en cualquier ranura después del último módulo de memoria que se haya introducido. Las ranuras se muestran aquí numeradas, así como en la parte trasera del calculador.

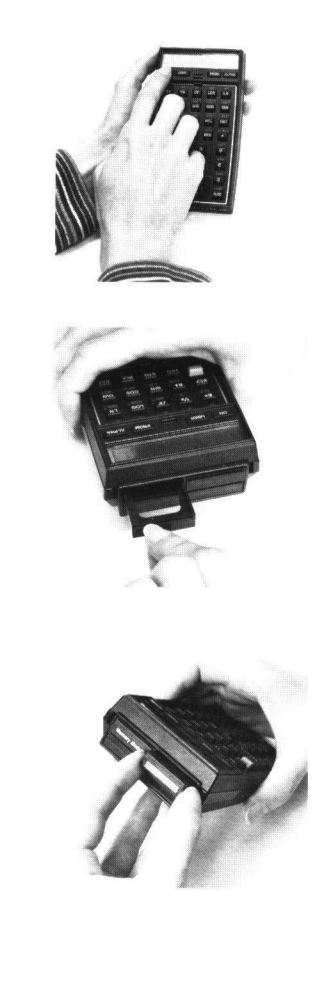

- <sup>6</sup> Inserción <sup>y</sup> extracción de módulos de aplicación
- 4. Si tiene que introducir un módulo de aplicación adicional, conéctelo en cualguiera de las ranuras después del último módulo de memoria Por ejemplo, si tienc un módulo de memoria en la ranura 1, puede introducir módulos de aplicación en cualquiera de las ranuras 2, 3 ó 4.<br>Introducir módulos de aplicación en cualquiera de las ranuras 2, 3 ó 4.<br>Nunca introduzca un módulo de aplicación en un número de ranura inferior Nunca introduzca un módulo de aplicación en un número de ranura inferior al de un módulo de memoria. Asegúrese de colocar las tapas en las ranuras no utilizadas.
- 5. Encienda el calculador <sup>y</sup> siga las instrucciones dadas en este libro para las funciones de aplicación deseadas.

Para extraer módulos de aplicación:

- 1.¡Apague el HP-41C! En caso contrario pueden averiarse el calculador <sup>y</sup> cl módulo.
- 2. Empuñe el mango del módulo deseado. <sup>y</sup> tire. tal como se muestra

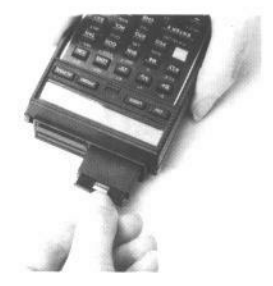

3. Coloque una tapa en la ranura vacia.

Mezcla de módulos de memoria y módulos de aplicación<br>Siempre que desec introducir otras extensiones (tal como el HP-82104A (lector de tarjetas), o el HP-82143A (impresora) el HP-41C ha sido diseñado para que los módulos de memoria estén en una ranura de numeración inferior.

Mezcla de módulos de memoria y módulos de aplicación<br>Siempre que desee introducir otras extensiones (tal c<br>(lector de tarjetas), o el HP-82143A (impresora) el HP-4<br>para que los módulos de memoria estén en una ran<br>inferior. Así. cuandose usen ala vez módulos de aplicación. los módulos de memoria deben introducirse siempre en las ranuras, con numeración más baja <sup>y</sup> los módulos de aplicación en cualquiera de las ranuras después del último módulo de memoria. Cuando mezcle módulos de memoria y aplicación. el HP-41€ le permite dejar huecos en la secuencia de ranuras. Por ejemplo, puede conectar un módulo de memoria en la ranura 2 y un módulo de aplicación en la ranura 4, dejando las ranuras 2 y 3 vacías.

### Formato de instrucciones de usuario

El formato de instrucciones de usuario completado, que acompaña a cada programa, es un guía para operar con los programas de este paquete.

El formato está compuesto de cinco columnas. Leyendo de izquierda a derecha, la primera columna, etiquetada  $N<sup>o</sup>$ , da el número de paso de la instrucción.

La columna *Instrucciones* da las instrucciones y comentarios relativos a las operaciones a realizar.

La columna de Datos especifica los datos de entrada, las unidades de datos cuando se aplique, o la respuesta alfabética apropiada a una pregunta rápida. Las teclas de datos son las del 0 al 9 y la coma (teclas numéricas),  $[EEX]$  (entrada exponente) y  $[CEB]$  (cambio de signo).

La columna Teclas especifica las teclas que hay que pulsar después de teclear el correspondiente dato de entrada.

Siempre que una frase de la columna Datos o Teclas está impresa en dorado, la tecla **ALPHA** debe pulsarse antes que la frase se teclee. Después de teclear la frase, pulsar [ALPHA] de nuevo para poner al calculador en un modo operativo normal, o al empezar una ejecución de programa. Por ejemplo:  $\overline{\text{XEO}}$  FOUR significa pulsar las teclas:  $\overline{\text{XEO}}$   $\overline{\text{ALPHA}}$  FOUR  $\overline{\text{ALPHA}}$ . La columna Resultados da las respuestas intermedias y finales, y sus unidades, cuando sea aplicable. **Entranto de instrucciones de usuario**<br>
El formato de instrucciones de usuario completado, que acompaña a cada<br>
programa, es un guía para operar con los programas de este paquete.<br>
El formato está compuesto de cineo colum Formato de instrucciones de usuario<br>
Fl formato de instrucciones de usuario completado, que acompaña a cada<br>
programa, es un guía para opera ron los programas de este paquete.<br>
El formato está compuesto de cinco columnas.

Por encima de la columna Resultados hay un recuadro que especifica el número mínimo de registros necesarios para ejecutar el programa, Consulte las páginas 73 y 117 del Manual de Instrucciones para una mejor descripción de cómo dimensionar la memoria del calculador. ue especifica el<br>prama, Consulte<br>ejor descripción<br>uario en el caso

El siguiente ejemplo ilustra el formato de instrucciones de usuario en el caso de series de fourier.

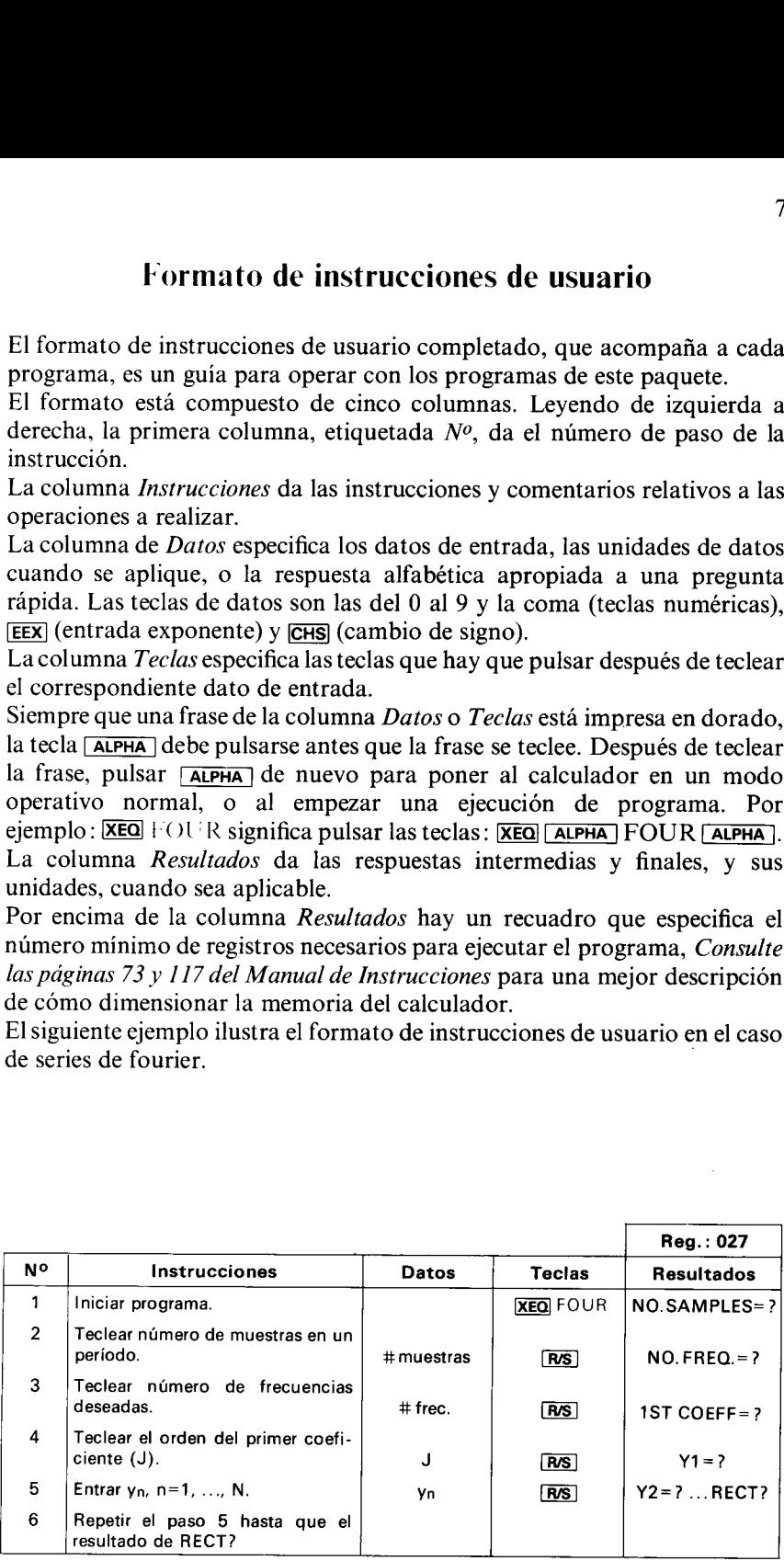

### 8 Formato de instrucciones de usuario

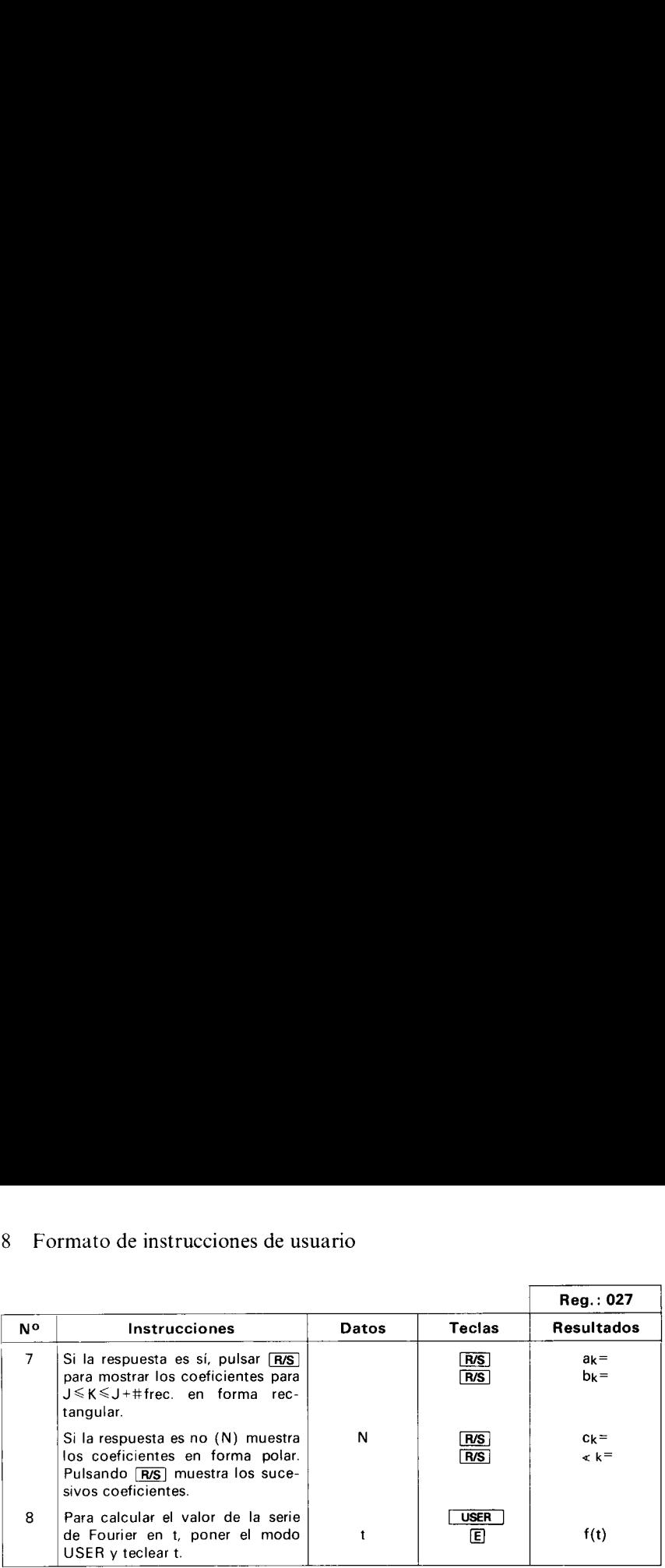

### Unas palabras acerca de la utilización de programas

### Catálogo

Cuando un módulo de aplicación se conecta en una ranura del HP-41C, el contenido del módulo puede revisarse pulsando (catálogo de extensión) E catalog 2. Al ejecutar la tecla catalog lista el nombre de cada programa <sup>o</sup> teclas en el módulo, así comolas teclas de cualquier otra extensión que haya sido conectada.

### Carátulas de caracteres especiales

Han sido incluidos carátulas para algunos de los programas de este paquete.

Para correr el programa, escoja la apropiada carátula, y colóquela en el calculador. Las abreviaturas en la carátula se suministran para ayudarle a correr un programa. El nombre del programa viene dado verticalmente en el lado izquierdo. Las abreviaturas en azul se relacionan con la tecla inmediatamente inferior cuando la carátula está colocada, y el calculador está en modo USER. Las abreviaturas doradas son similares a las azules, excepto que están por encima de la tecla relativa y que debe pulsarse la tecla dorada antes de la tecla re-definida. De nuevo debe colocarse en modo USER.

### Notación de modo ALPHA <sup>y</sup> USER

Este manual utiliza una notación especial para indicar el modo ALPHA (alfabético). Siempre que una frase del formato de instrucciones de usuarios esté impresa en dorado, la tecla **ALPHA** debe pulsarse antes de teclear la frase. Después de teclear la frase, pulsar **ALPHA** de nuevo para poner el calculador en su modo operativo normal, o al empezar una ejecución de programa. Por ejemplo,  $XEO$  FOUR significa pulsar las teclas:  $XEO$  [ALPHA] FOUR **ALPHA**.

En el modo USER, cuando se refiere a las dos filas superiores de teclas (las teclas han sido re-definidas), este manual usará los símbolos $[A]$  –  $[J]$  y **MA**) in Equilibrary en las teclas de los instrucciones de usuario y en las teclas de los ejemplos.

### Utilización opcional de impresora

Cuando la impresora opcional esté conectada en el HP-41C junto con el módulo de aplicaciones de Paquete Matemático, todos los resultados saldrán automáticamente impresos. Se puede así conservar un registro permanente de los datos de entrada de un determinado programa. Un modo conveniente para hacer esto, es colocar el interruptor Print Mode en NORMAL antes de correr el programa. De este modo todos los datos de entrada y las correspondientes teclas se listarán en la impresora, suministrando un registro de toda la operación del programa.

### 10 Unas palabras acerca de la utilización de programas

### Utilización de programas como subrutinas

Los programas del Paquete Matemático pueden ser llamados como subrutinas de los programas de usuarios en la memoria del programa del HP-41C. Consulte el apéndice B para información sobre puntos de llamada de subrutina especial.

### Descarga de programas de módulo

Si desea seguir una ejecución, modificar, grabar en tarjeta magnética o escribir un programa en este módulo de aplicación debe primero copiarse en la memoria del programa del HP-41C. Para información referente a la función ( $OPY$ , ver el Manual de Instrucciones. No es necesario copiar un programa en el mismo orden que va a correr.

### Interrupción del programa

Estos programas han sido diseñados para funcionar correctamente cuando corren desde el principio al final sin apagar el calculador (recuerde que el calculador puede apagarse solo). Si el HP-41C se apaga, es necesario activar la bandera 21 (SF21) para continuar con una ejecución normal.

### Uso de etiquetas

El usuario debe tener en cuenta los posibles problemas cuando escriba programas en la memoria del calculador si utiliza etiquetas alfabéticas idénticas a las del módulo de aplicación.

### Operaciones con matrices

Este programacalcula el determinante y la matriz inversa de una matriz de hasta 14x 14 elementos, así como la resolución de un sistema de 14 ecuaciones con 14 incógnitas.

El método utilizado en este programa es el de la eliminación de Gauss con eje arbitrario. Razones de espacio no permiten un estudio a fondo de las ecuaciones correspondientes, para lo cual se suministran unas referencias sobre la teoría de matrices.

La eliminación de Gauss es una serie de operaciones con filas que se dividen en dos partes: la de eliminación y la de solución.

En la primera parte, el programa toma una matriz A de N <sup>x</sup> N <sup>y</sup> la transforma en una matriz triangular superior U, suponiendo que A no es singular. Los multiplicadores utilizados para efectuar esta transformación forman una matriz triangular inferior L, cuya diagonal está llena de 1. Si no se tiene en cuenta el giro, una técnica de permutación de filas puede mejorar la precisión en el caso de muchos sistemas de ecuaciones, la relación entre estas matrices es  $U = LA$ . Al final de la ejecución de la primera parte del programa, la bandera anunciadora 4 se apaga, y la matriz inicial A ya no está en memoria. La segunda parte, de la solución, utiliza las matrices transformadas U <sup>y</sup> L para calcular el determinante <sup>y</sup> la inversa de A, así como para resolver los sistemas de ecuaciones.

Ecuaciones:

$$
\text{Sea A} = \begin{bmatrix} A_{11} & A_{12} & A_{13} & A_{14} & A_{15} \\ A_{21} & A_{22} & A_{23} & A_{24} & A_{25} \\ A_{31} & A_{32} & A_{33} & A_{34} & A_{35} \\ A_{41} & A_{42} & A_{43} & A_{44} & A_{45} \\ A_{51} & A_{52} & A_{53} & A_{54} & A_{55} \end{bmatrix}
$$

El determinante de A, Det A, se halla después de su transformación en U por el producto de los elementos diagonales:

Det A =  $(-1)^k$  U<sub>11</sub> U<sub>22</sub> U<sub>33</sub> U<sub>44</sub> U<sub>55</sub>,

donde k es el número de permutaciones de filas exigidas por el giro. Sea C la inversa de A, es decir la matriz  $5x5$ , tal que  $AC = CA = I$ , donde

I es la matrix 5 x 5 tal que:  
\n
$$
I_{ij} = \begin{cases} 1, i = j \\ 0, i \neq j \end{cases}
$$
, i, j = 1, 2, 3, 4, 5.

C está determinando por columna por el procedimiento siguiente: sea  $c^{(j)}$  el jésimo vector columna de C, p.e.,

$$
\mathbf{c}^{(j)} = \begin{bmatrix} c_{1j} \\ c_{2j} \\ c_{3j} \\ c_{4j} \\ c_{5j} \end{bmatrix}, \quad j = 1, 2, 3, 4, 5
$$

Entonces  $c^{(j)}$  está determinado como solución de la ecuación

$$
A\mathbf{c}^{(j)} = \mathbf{I}^{(j)} \text{ donde } \mathbf{I}^{(j)} = \begin{cases} 1, & i = j \\ 0, & i \neq j \end{cases}, \quad i = 1, 2, 3, 4, 5
$$

Por ejemplo, c<sup>(j)</sup> está determinado como solución de

$$
A\mathbf{c}^{(1)} = \begin{bmatrix} 1 \\ 0 \\ 0 \\ 0 \\ 0 \end{bmatrix}
$$

Un sistema de 5 ecuaciones con 5 incógnitas, puede escribirse como

$$
A_{11}x_1 + A_{12}x_2 + A_{13}x_3 + A_{14}x_4 + A_{15}x_5 = B_1
$$
  
\n
$$
A_{21}x_1 + A_{22}x_2 + A_{23}x_3 + A_{24}x_4 + A_{25}x_5 = B_2
$$
  
\n
$$
A_{31}x_1 + A_{32}x_2 + A_{33}x_3 + A_{34}x_4 + A_{35}x_5 = B_3
$$
  
\n
$$
A_{41}x_1 + A_{42}x_2 + A_{43}x_3 + A_{44}x_4 + A_{45}x_5 = B_4
$$
  
\n
$$
A_{51}x_1 + A_{52}x_2 + A_{53}x_3 + A_{54}x_4 + A_{55}x_5 = B_5
$$

donde ${x_i}$ son incógnitas y  ${B_i}$  constantes.

En notación matricial,  $Ax = B$ , donde x y B son vectores columna

$$
\begin{bmatrix} x_1 \\ x_2 \\ x_3 \\ x_4 \\ x_5 \end{bmatrix} \qquad y \qquad \begin{bmatrix} B_1 \\ B_2 \\ B_3 \\ B_4 \\ B_5 \end{bmatrix}
$$

respectivamente.

El problema se resuelve (despreciando el giro) como  $Ux = LB$ .

### Observaciones:

- e Una parada durante la ejecución del programa con la pantalla NO SOLUTION índica que la matríz es singular.
- e El programa está diseñado para una matriz de 14x 14, sin embargo, a partir de matrices superiores a 6X6 se necesitan módulos de memoria Consulte el diagrama de registros matriciales para las necesidades de registros de las distintas matrices.
- e El módulo matemático debe colocarse en una ranura después del último módulo de memoria.
- <sup>e</sup> Si los elementos de la matríz A están ya almacenados en los registros apropiados, la orden en el registro 14 (R14), la bandera 04 puesta, y las banderas 06-10 quitadas, el impulso inicial puede evitarse y la matriz girada pulsando**[XEQ** PVT, Para resolver un sistema de ecuaciones, losregistros de ecuaciones deben estaralmacenadosyla bandera <sup>05</sup> puesta. **Operaciones:** Constant and durante la ejecución del programa con matrices 13<br>
• Una parada durante la ejecución del programa con la pantalla<br>
NO SOLUTION indica que la matriz es singular.<br>
• El programa está diseñado par **Operaciones:** Operaciones con matrices 13<br> **Operaciones:** Operaciones 13<br>
NOS **OOLUTION** indica que la matriz es singular.<br>
NO SOLUTION indica que la matriz es singular.<br> **El programa está diseñado para una matriz de 14x**
- eSia DI'I se le llama como subrutina, el valor del determinante volverá al registro Y.
- e Cuando se teclean los elementos de la matriz, no se puede actuar en el registro Y.
- e Los mejores resultados se obtienen cuando la matriz está bien acondicionada.

### Bibliografía:

Carnahan, Luther and Wilkes, Applied Numerical Methods, John Wiley and Sons, 1969.

George E. Forsythe, Michael A. Malcolm, and Cleve B. Moler, Computer Methods in Mathematical Computation, Computer Science Department, Stanford University, 1972. ler, Computer<br>Department,<br>praic Systems,<br>comm. ACM,

G. Forsythe and C. Moler, Computer Solution of Linear Algebraic Systems, Prentice-Hall, 1967.

C. Moler, "Matrix Computations with Fortran and Paging", Comm. ACM, vol. 15, no. 4, pp. 268-270 (April, 1972).

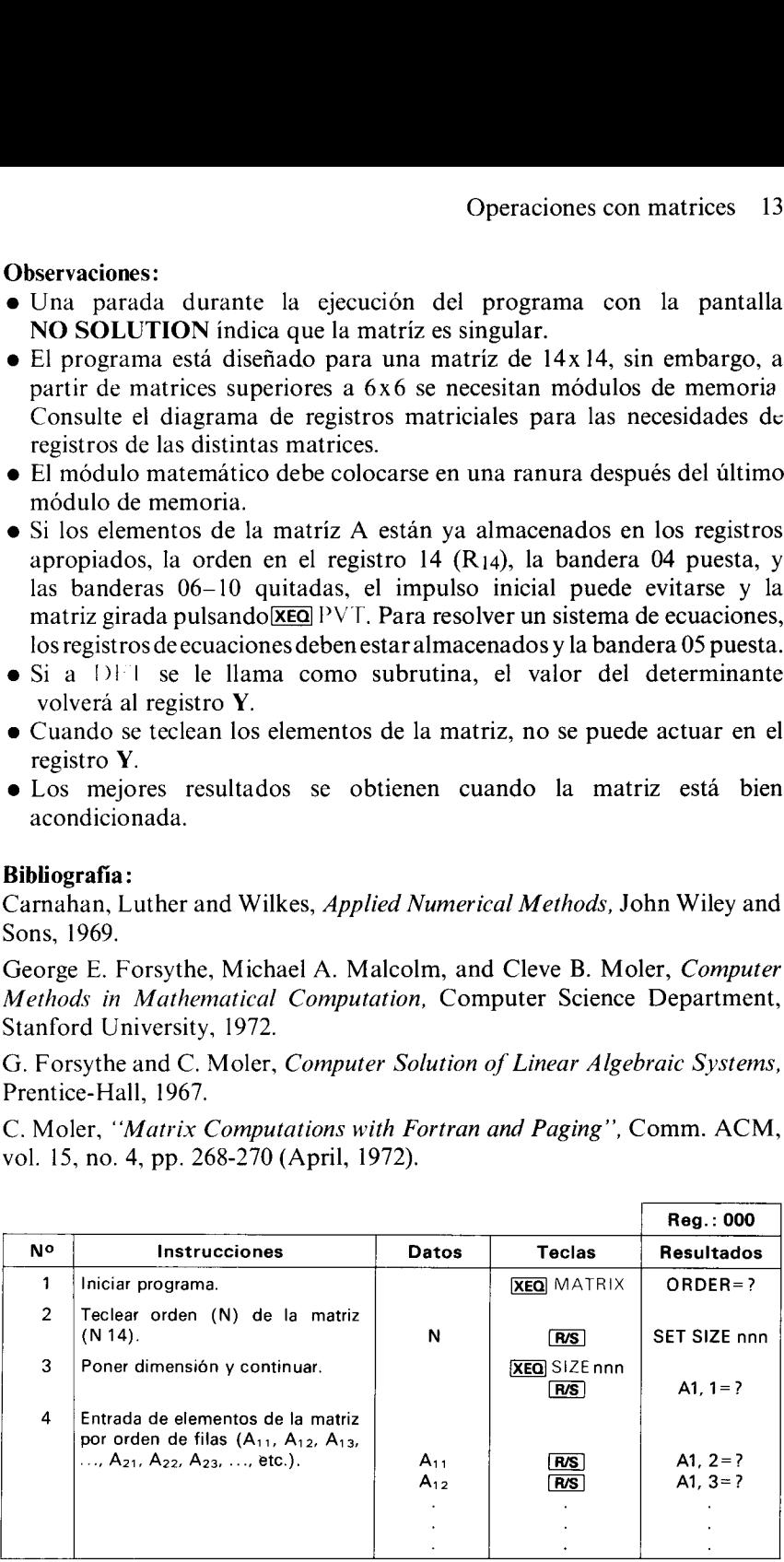

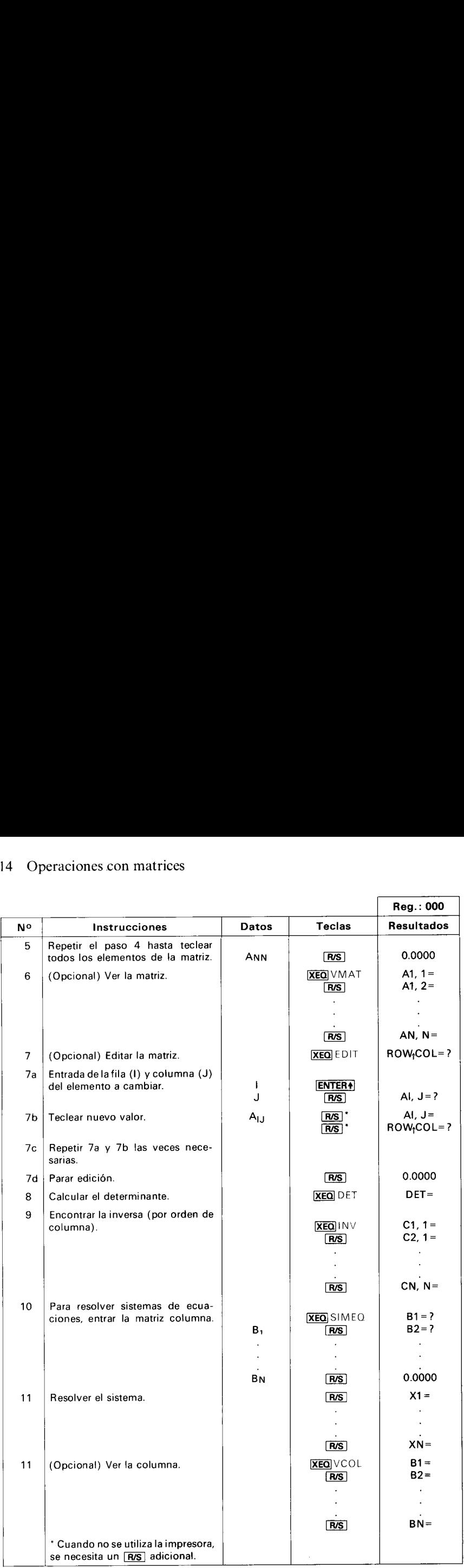

Ejemple E Hallar el determinantey la inversa de la matriz siguiente.

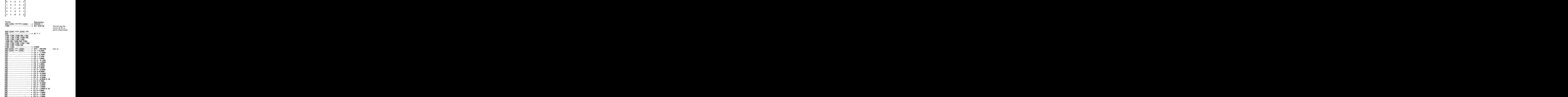

### 16 Operaciones con matrices

Ejemplo 2:

Por aplicación de las técnicas de las corrientes de bucle, en el circuito inferior, hallar las corrientes  $I_1$ ,  $I_2$ ,  $I_3$  e  $I_4$ .

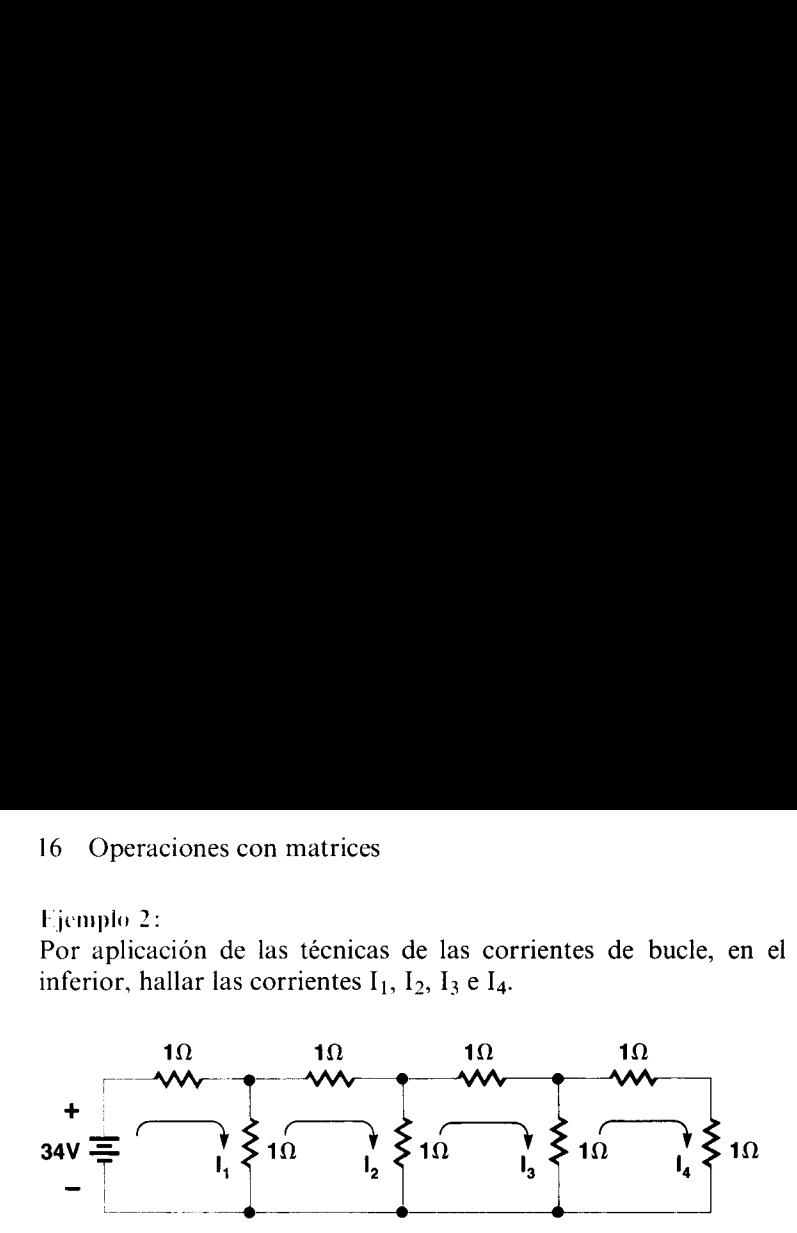

Las ecuaciones a resolver son:

$$
2I_1 -I_2 = 34
$$
  
\n
$$
-I_1 +3I_2 -I_3 = 0
$$
  
\n
$$
-I_2 +3I_3 -I_4 = 0
$$
  
\n
$$
-I_3 +3I_4 = 0
$$

En forma matricial,

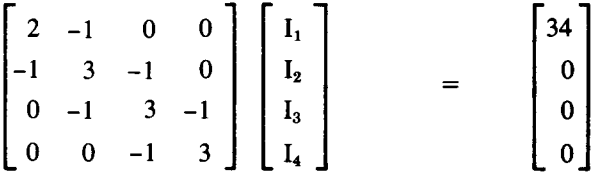

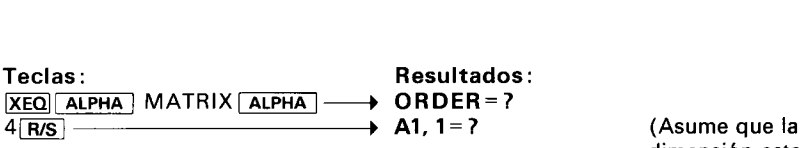

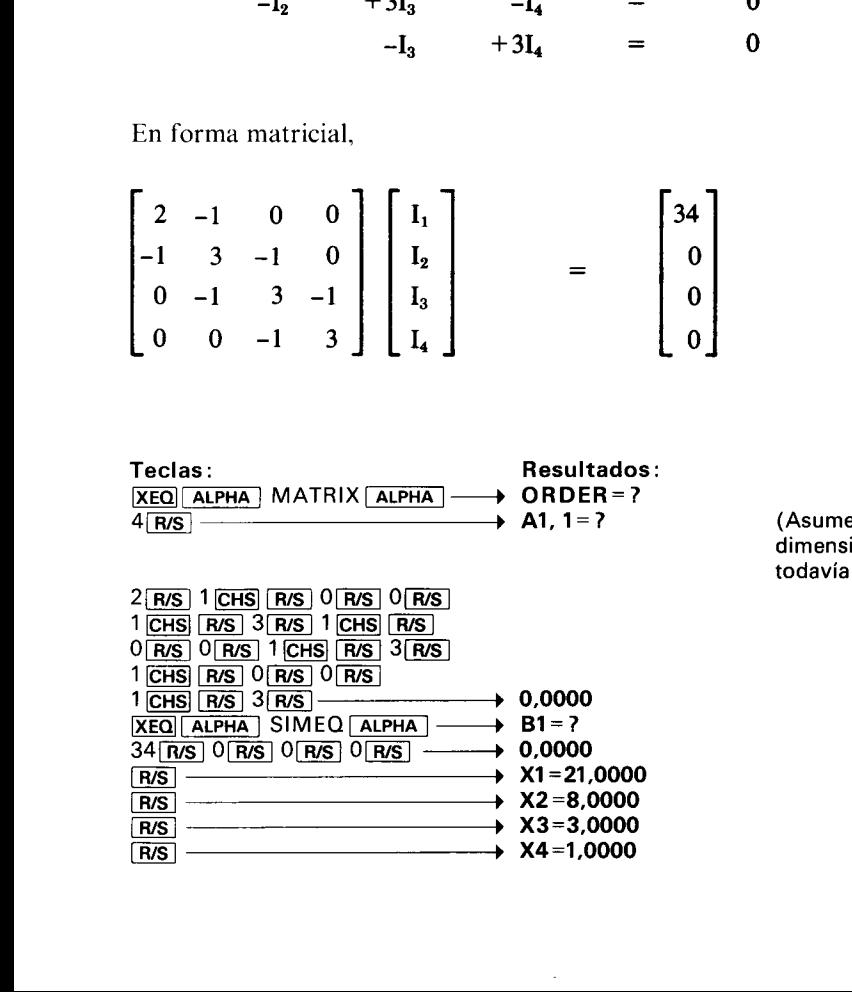

(Asume que la<br>dimensión esta todavía en 050)

### Resolución de  $f(x) = 0$  en un intervalo

Este programa utiliza una modificación del algoritmo iterativo de secante para hallar una raíz real de la ecuación  $f(x) = 0$ . El usuario debe suministrar la ecuación a resolver y puede dar también dos valores indicativos  $(x_1, y_1, x_2)$ que se suponen se aproximan a la solución deseada. Si el intervalo inicial no viene especificado, el programa asume comovaloresiniciales los de <sup>1</sup> y 10.  $\operatorname{Si} f(x_1) \cdot f(x_2) \leq 0$  y la función es contínua en el intervalo, el programa hallará siempre una raíz. Si  $f(x_1) \cdot f(x_2) > 0$ , la obtención de la raíz no puede asegurarse. Cuando en un intervalo existe más de una raíz, una de ellas se hallará, y el usuario puede entonces elegir un intervalo menor y repetir el programa.

La función f(x) puede teclearse en la memoria del programa utilizando una etiqueta alfanumérica (máximo 6 caracteres), y tener en cuenta que al entrar x estará en el registro X. Pueden cargarse a la vez varias funciones en la memoria del programa, en el momento en que el programa pide al usuario el nombre de la función a evaluar. El programa utiliza los registros 00-06. Los registros libres y los operacionales están disponibles para definir  $f(x)$ .

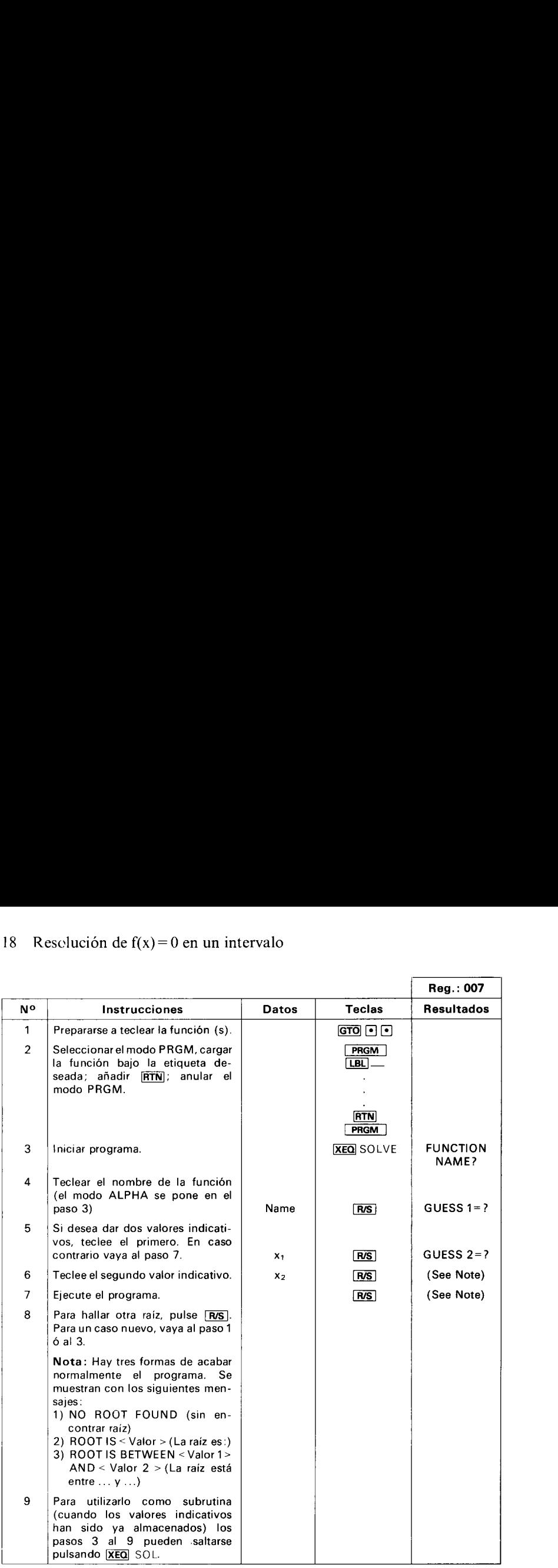

### Ejemplo 1: Hallar las raíces de  $\ln x + 3x - 10.8074 = 0$ . Utilizar **IBL** FF para definir f(x).

Teclas: Resultados: XEQ ALPHA SIZE ALPHA 007 100 <u>PRGM</u><br>[LBL] ALPHA FF **ALPHA** LN  $\mid$  LAST  $\mathbf x$  $3 \times F$ ط <u>ا×ا ا×ا</u><br>10.8074 **RTN**  $P$  PRGM SOLVE [ALPHA] ——» FUNCTION NAME? Ejemplo 1:<br>
Hallar las raíces de  $\ln x + 3x-10.8074 = 0$ . Utili:<br>
Teclas:<br> **Resultados**<br>
<u>Resultados</u><br>
<u>GTO [C]</u><br> **ERGM**<br> **ERGM**<br> **ERGM**<br> **ERGM**<br> **ERGM**<br> **ERGM**<br> **ERGM**<br> **ERGM**<br> **ERGM**<br> **ERGM**<br> **ERGM**<br> **ERGM**<br> **ERGM**<br> **ERGM**  $\begin{array}{c}\n\text{Recall (ACFBA) SOEVE [AIFBA]}\n\end{array} \longrightarrow \begin{array}{c}\n\text{FOWCHON WA} \\
\text{GUESS 1 = ?}\n\end{array}$ 

### Ejemplo 2:

Hallar un ángulo  $\alpha$  entre 100 y 101 radianes tal que sen $\alpha = 0.01$ . Sea  $f(x) =$ senx-0.01 y usar [**LBL**] ANGLE.

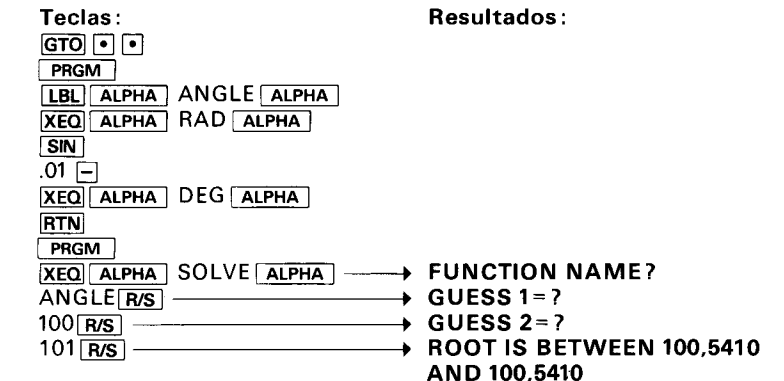

Para ver la respuesta con más digitos significativos, pulsar [FIX] 9 y  $\overline{\text{xy}}$ .

Ejemplo 3: Hallar las raíces de  $x^2 + 1 = 0$ , utilizando [LBL] CC.

Teclas: Resultados:  $[GTO]$   $\lceil \cdot \rceil$ **PRGM** [LBL ALPHA] CC ALPHA]  $\overline{x^2}$  1 + **RTN** ALPHA SOLVE [atPHA) ——» FUNCTION NAME? <u>|ХЕО|| АLPHA |</u> SOLVE <u>| АLPHA |</u> ───→ FUNCTION NAME<br>CC<u>[R/S</u>] ─────────────────→ GUESS 1 = ?<br>[R/S] ────────────────────→ NO ROOT FOUND

### Raíces de un polinomio

Este programa halla todas las raíces con coeficientes reales de un polinomio de grado <sup>5</sup> <sup>y</sup> menor, cuyo coeficiente de mayor gradoes 1. La ecuación es de la forma:

 $x^{n} + a_{n-1}x^{n-1} + ... + a_{1}x + a_{0} = 0$ ,  $n = 2, 3, 4, 6, 5.$ 

Si el primer coeficiente no es igual a 1, es necesario convertirlo en L, dividiendo toda la ecuación por dicho coeficiente.

Los polinomios pueden evaluarse (ver el valor que toman) para valores arbitrarios de x. Es muy útil para el dibujo de curvas polinómicas <sup>y</sup> para el uso de correlaciones de datos basados en polinomios.

polinomio. El calculador pedirá los coeficientes  $a_{n-1}$ , ...,  $a_1$ ,  $a_0$ . El cero deberá introducirse en aquellos coeficientes que sean nulos. Los registros  $00-04$  se usan para almacenar los coeficientes.

### Ecuaciones:

Los programas para las ecuaciones de tercer y quinto grado utilizan una rutina iterativa para hallar una raíz real de la ecuación. Esta rutina exige que el término constante a<sub>0</sub> no sea cero para estas ecuaciones. (Si  $a_0 = 0$ , entonces el cero es una raíz real y puede reducir la ecuación en un grado). Una vez que se ha hallado una raíz, se efectúa una división para r ecuación inicial a una de segundo o cuarto grado.

Para resolver una ecuación de cuarto grado, es necesario resolver previamente la siguiente ecuación de tercer grado:

$$
y^3 + b_2y^2 + b_1y + b_0 = 0
$$

donde  $\mathbf{b}_n = -\mathbf{a}_n$ 

$$
b_1 = a_3 a_1 - 4a_0b_0 = a_0 (4a_2 - a_3^2) - a_1^2.
$$

Sea  $y_0$  la mayor raíz real de la ecuación precedente.

Entonces la ecuación de cuarto grado se reduce <sup>a</sup> las dos ecuaciones de segundo grado siguientes:

$$
x2 + (A + C)x + (B + D) = 0
$$
  

$$
x2 + (A - C)x + (B - D) = 0
$$

donde  $A = \frac{a_3}{2}$ ,  $B = \frac{y_0}{2}$ ,  $D = \sqrt{B^2 - a_0}$ ,  $C = \sqrt{A^2 - a_2 + y_0}$ 

Las raíces de la ecuación de cuarto grado se calcula con la resolución de las dos ecuaciones de segundo grado.

Una ecuación de segundo grado  $x^2 + a_1x + a_0 = 0$ , admite como raíz,  $x_1, y_2 = 0$ 

$$
-\frac{a_1}{2}\pm\sqrt{\frac{a_1^2}{4}-a_0}.\,\text{Si}\,D=\frac{a_1^2}{4}-a_0>0,
$$

las raíces son reales; Si  $D < 0$  las raíces son complejas, con

$$
u \pm iv = -\frac{a_1}{2} \pm i \sqrt{-D}.
$$

Una raíz real viene dada por un número único. Las raíces complejas aparecen siempre en paras de la forma  $u \pm iv$ , y van etiquetadas a la salida. 22 Raices de un polinomio<br>
Una ecuación de segundo grado  $x^2 + a_1x + a_0 = 0$ , admite como raíz,  $x_{1,2} =$ <br>  $-\frac{a_1}{2} \pm \sqrt{\frac{a_1^2}{4}} - a_0$ . Si  $D = \frac{a_1^2}{4} - a_0 > 0$ ,<br>
las raices son reales; Si  $D < 0$  las raices son compleja 22 Raices de un polinomio<br>
Una ecuación de segundo grado  $x^2 + a_1x + a_0 = 0$ , admite como raiz,  $x_{1 \cdot 2} =$ <br>  $-\frac{a_1}{2} \pm \sqrt{\frac{a_1^2}{4} - a_0}$ . Si  $D = \frac{a_1^2}{4} - a_0 > 0$ ,<br>
las raices son reales; Si  $D < 0$  las raices son compl ces complejas<br>quetadas a la<br>mpo largo de<br>eces.

### Observaciones:

- e Para las raíces de grado 3, 4 ó \$ puede esperarse un tiempo largo de ejecución, ya que utilizan una rutina iterativa una o mas veces.
- $\bullet$  El programa usa los registros 00-22.

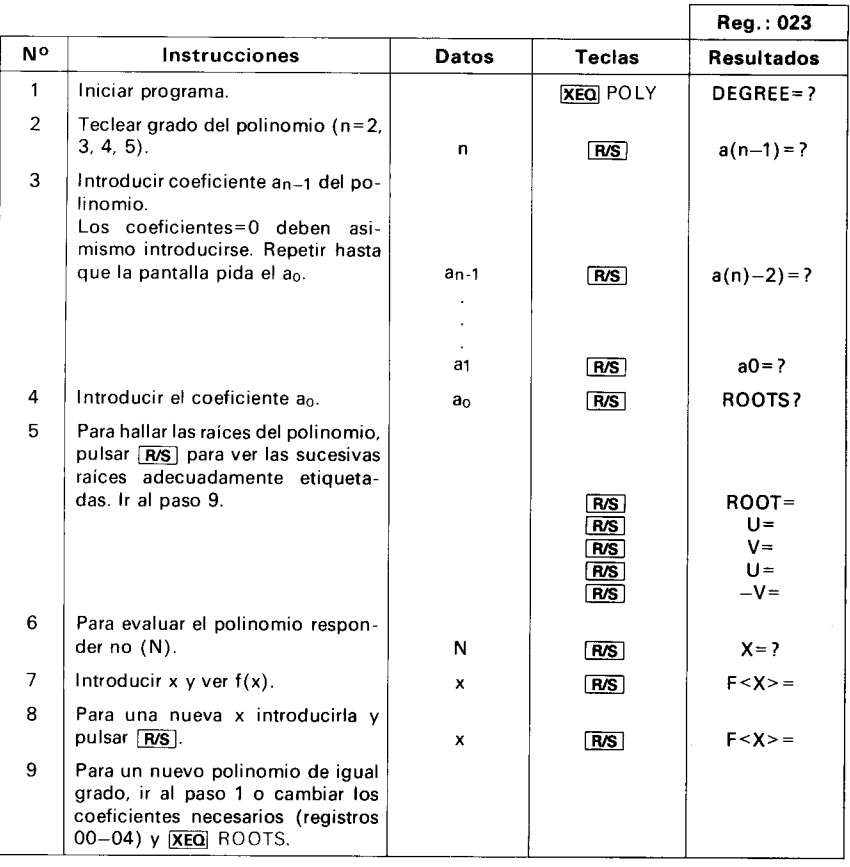

## Ejemplo 1:

Hallar las raíces de  $x^5 - x^4 - 101x^3 + 101x^2 + 100x - 100 = 0$ .

![](_page_24_Picture_516.jpeg)

### Ejemplo 2:

Resolver  $4x^4 - 8x^3 - 13x^2 - 10x + 22 = 0$ .

Escribir de nuevo la ecuación bajo la forma

![](_page_24_Picture_517.jpeg)

### Eiemplo 3:

En el ejemplo anterior, ¿cuales serían las raíces si el coeficiente de x2

![](_page_24_Picture_518.jpeg)

Ejemplo 4:

$$
f(x) = x^5 + 5x^4 - 3x^2 - 7x + 11
$$

![](_page_25_Picture_124.jpeg)

### Integración numérica

![](_page_26_Figure_1.jpeg)

Este programa realiza la integral numérica de una función cuando viene dada explícitamente, o simplemente dada en un número finito de puntos equidistantes (caso discreto).

Las integrales de las funciones explícitas se determinan utilizando la regla de Simpson; en el caso discreto pueden aproximarse tanto por la regla de los trapecios como porla de Simpson.

### Caso discreto :

Sean  $x_0$ ,  $x_1$ , ...,  $x_n$ , n puntos equidistantes  $(x_i = x_0 + jh, j = 1, 2, ..., n)$ , para los cuales los valores correspondientes  $f(x_0)$ ,  $f(x_1)$ , ...,  $f(x_n)$  de la función f(x) son conocidos.

La función misma no es conocida necesariamente de un modo explicito. Después de la entrada del paso h y de los valores de  $f(x_i)$ ,  $j=0, 1, ..., n$ , entonces la integral.

$$
\int_{x_0}^{x_n} f(x) \, dx
$$

puede aproximarse utilizando

l. La regla de los trapecios:<br>  $\sum_{n=1}^{\infty}$ 

$$
\int_{x_0}^{x_n} f(x) dx \approx \frac{h}{2} \left[ f(x_0) + 2 \sum_{j=1}^{n-1} f(x_j) + f(x_n) \right]
$$

2. La regla de Simpson:

Las integrates de las luniciones expricitas se determinan regla de Simpson; en el caso discreto pueden aproximarse tant de los trapecios como por la de Simpson.

\nCaso discreto:

\nSean x<sub>0</sub>, x<sub>1</sub>, ..., x<sub>n</sub>, n puntos equidistantes (x<sub>j</sub> = x<sub>0</sub> + jh, j = para los cuales los valores correspondientes f(x<sub>0</sub>), f(x<sub>1</sub>), ... función f(x) son conocidos.

\nLa función misma no es conocida necesariamente de un mDespués de la entrada del paso h y de los valores de f(x<sub>j</sub>), j entonces la integral.

\n
$$
\int_{x_0}^{x_n} f(x) dx
$$

\npuede aproximarse utilizando

\n1. La regla de los trapecios:

\n
$$
\int_{x_0}^{x_n} f(x) dx \approx \frac{h}{2} \left[ f(x_0) + 2 \sum_{j=1}^{n-1} f(x_j) + f(x_n) \right]
$$

\n2. La regla de Simpson:

\n
$$
\int_{x_0}^{x_n} f(x) dx \approx \frac{h}{3} \left[ f(x_0) + 4f(x_1) + 2f(x_2) + \dots + 4f(x_{n-3}) + 2f(x_{n-2}) + 4f(x_{n-1}) + f(x_n) \right]
$$

\nPara aplicar la regla de Simpson, n debe ser par. Si n no es par se detendrá indicando N NOT EVEN (n no es par) si [p] está

Para aplicar la regla de Simpson, n debe ser par. Si n no es par, el calculador<br>se detendrá indicando N NOT EVEN (n no es par) si **p**l está pulsada.

### Funciones explicitas

Si la función f(x) viene dada bajo forma explícita, entonces la función puede introducirse en memoria central <sup>e</sup> integrarse numéricamente por la regla de Simpson.

El usuario debe definir los extremos a y b del intervalo en los cuales la integración se realiza, asi comoel número de pequeños intervalos en el cual el intervalo de integración debe dividirse. Este número n debe ser par, en caso contrario aparecerá en pantalla N NOT EVEN.El programa comienza por calcular. 16 Integración numérica<br>
d'unciones explicitas<br>
il la función (k) viene dada bajo forma explicita, entonces la función<br>
sue de introducirse en memoria central e integrarse numéricamente por la<br>
gela de Simpson.<br>
arguardo 16 Integración numérica<br>
d'altroides explicitas<br>
de la función la función<br>
de la función (x) viene dada bajo forma explicita, entonces la función<br>
eugla de Simpson.<br>
degla de Simpson.<br>
degla de Simpson.<br>
degla de Simpson.

$$
x_0 = a
$$
,  $x_1 = x_0 + jh$ ,  $j = 1, 2, ..., n - 1$ ,  $x_n = b$  donde

$$
h = \frac{b - a}{n}
$$

La integral  $\int_{0}^{b} f(x) dx$  viene aproximada por la ecuación (2) anterior, que a

correspondea la regla de Simpson.

La función f(x) puede introducirse en memoria central utilizando una etiqueta alfanumérica (máximo6caracteres), <sup>y</sup> tener en cuenta que <sup>x</sup> estará etiqueta alfanumérica (máximo 6 caracteres), y tener en cuenta que x estará en el registro X al entrar.

Se pueden cargar varias funciones en memoria central <sup>a</sup> la vez, tan pronto como el programa solicita al usuario el nombre de la función a evaluar. El programa utiliza los registros 00-07; los registros libres están disponibles para definir fi(x). tilizando una<br>a que x estará<br>a la vez, tan<br>la función a<br>gistros libres

![](_page_27_Picture_659.jpeg)

![](_page_28_Picture_464.jpeg)

### Ejemplo1:

Dadoslos valores, que más abajo se indican, para f(x;), j=0, 1, ..., 8. Calcular las aproximacionesa la integral.

# $\int_0^2 f(x) dx$

porlas reglas de los trapecios y la de Simpson.

El valor para h es 0.25.

![](_page_28_Picture_465.jpeg)

![](_page_28_Picture_466.jpeg)

Ejemplo 2: Hallar el valor de

$$
\int_0^{2\pi} \frac{\mathrm{d}x}{1-\cos x + 0.25}
$$

para n=10, después para n=30. Tener en cuenta que x se supone en radianes. Para mayor seguridad, si se trabaja en grados, existe una buena costumbre en programación, que es transformar el ángulo en radianes al principio del programa, y después transformarlo en grados al final. Para ello introducir la función bajo LBL FF.

![](_page_29_Picture_240.jpeg)

La solución exacta es  $\frac{8\pi}{3}$  = 8.3776

### Ecuaciones diferenciales

Este programa resuelve las ecuaciones diferenciales de primer y segundo grado por el método de cuarto grado de Runge-Kutta. Una ecuación de primer grado es de la forma  $y' = f(x, y)$ , con valores iniciales  $x_0$ ,  $y_0$ ; una ecuación de segundo grado es de la forma  $y'' = f(x, y, y')$ , con valores iniciales  $x_0$ ,  $y_0$ ,  $y_0'$ .

En cada caso, la función f(x) se introduce en la memoria del programa utilizando cualquier etiqueta alfanumérica (máximo 6 caracteres), y se supone que x e y están en los registros  $X \in Y$  respectivamente; y' estará en el registro Z, en el caso de las ecuaciones de segundo grado. El programa del Módulo utiliza los registros 00–07. Los registros libres están disponibles para definir la función.

La solución es una solución númerica que calcula y<sub>i</sub> para  $x_i = x_0 + ih$ ,  $(i=1, 2, 3, ...)$  donde h es un incremento especificado por el usuario. El valor de h puede cambiarse en cualquier momento durante la ejecución del programa, almacenando h/? en el Registro 01. Esto permite obtener una solución de la ecuación tan próxima como se quiera a un polo ( $y \rightarrow \pm \infty$ ).

### Ecuaciones:

Primer grado:

$$
y_{i+1} = y_i + \frac{1}{6}(c_1 + 2c_2 + 2c_3 + c_4)
$$

donde

$$
c_1 = hf(x_1, y_1)
$$
  
\n
$$
c_2 = hf\left(x_1 + \frac{h}{2}, y_1 + \frac{c_1}{2}\right)
$$
  
\n
$$
c_3 = hf\left(x_1 + \frac{h}{2}, y_1 + \frac{c_2}{2}\right)
$$
  
\n
$$
c_4 = hf(x_1 + h, y_1 + c_3)
$$

Segundo grado:

$$
y_{i+1} = y_i + h \left[ y'_1 + \frac{1}{6} (k_1 + k_2 + k_3) \right]
$$
  

$$
y'_{i+1} = y'_i + \frac{1}{6} (k_1 + 2k_2 + 2k_3 + k_4)
$$

30 Equaciones diferenciales  
\n
$$
k_1 = hf(x_1, y_1, y_1')
$$
  
\n $k_2 = hf(x_1 + \frac{h}{2}, y_1 + \frac{h}{2}y_1' + \frac{h}{8}k_1, y_1' + \frac{k_1}{2})$   
\n $k_3 = hf(x_1 + \frac{h}{2}, y_1 + \frac{h}{2}y_1' + \frac{h}{8}k_1, y_1' + \frac{k_2}{2})$   
\n $k_4 = hf(x_1 + h, y_1 + hy_1' + \frac{h}{2}k_3, y_1' + k_3)$   
\nObservaciones:  
\n• Para la entrada de datos en el caso de una ecuación de segundo grado los valores de x<sub>0</sub> e y<sub>0</sub> deben introducirse antes del valor de y<sub>0</sub>. Todos los valores deben introducirse incluso los que sean nulos.  
\nNo  
\n100 Instruments  
\n101  
\n102  
\n103  
\n104  
\n105  
\n106  
\n107  
\n108  
\n109  
\n101  
\n101  
\n102  
\n103  
\n104  
\n105  
\n106  
\n107  
\n108  
\n109  
\n101  
\n101  
\n102  
\n103  
\n104  
\n105  
\n106  
\n107  
\n108  
\n109  
\n101  
\n100  
\n101  
\n102  
\n103  
\n104  
\n105  
\n106  
\n107  
\n108  
\n109  
\n100  
\n101  
\n101  
\n102  
\n103  
\n104  
\n105  
\n106  
\n107  
\n108  
\n109  
\n101  
\n101  
\n101  
\n102  
\n103  
\n104  
\n105  
\n106  
\n107  
\n108  
\n109  
\n101  
\n101  
\n102  
\n103  
\n104  
\n105  
\n106  
\n107  
\n108  
\n109  
\n100  
\n101  
\n101  
\n102  
\n103  
\n104  
\

### Observaciones:

e Para la entrada de datos en el caso de una ecuación de segundo grado los valores de  $x_0$  e  $y_0$  deben introducirse antes del valor de  $y_0$ . Todos los valores deben introducirse incluso los que sean nulos.  $y_0$ . Todos los

![](_page_31_Picture_507.jpeg)

### Ejemplo 1:

Utilizando [1BL] FX, resolver numéricamente la ecuación diferencial de primer grado:

$$
y' = \frac{\sin x + \tan^{-1} (y/x)}{y - \ln(\sqrt{x^2 + y^2})}
$$

donde  $x_0 = y_0 = 1$ . Sea h = 0.5. El modo angular debe colocarse en radianes, y se necesitan tres registros de almacenamiento para definir la función.

![](_page_32_Picture_299.jpeg)

Ejemplo 2: Utilizando **LEL** DIF, resolver la ecuación de segundo grado

$$
(1 - x2)y'' + xy' = x
$$

donde  $x_0 = y_0 = y_0' = 0$  y h = 0.1.

Escribir la ecuación de nuevo bajo la forma:

![](_page_33_Picture_250.jpeg)

### Series de Fourier

Cualquier función periódica puede escribirse como una serie de senos y

$$
\int \cos \theta \, d\theta \, d\theta
$$
\n
$$
f(t) = \frac{a_0}{2} + \sum_{k=1}^{\infty} \left( a_k \cos \frac{2\pi tk}{T} + b_k \sin \frac{2\pi tk}{T} \right)
$$
\n
$$
= \frac{a_0}{2} + \sum_{k=1}^{\infty} c_k \cos \left( \frac{2\pi tk}{T} - \theta_k \right)
$$
\n
$$
a_k = \frac{2}{T} \int_0^T f(t) \cos \frac{2\pi tk}{T} dt, k = 0, 1, 2, ...
$$
\n
$$
b_k = \frac{2}{T} \int_0^T f(t) \sin \frac{2\pi tk}{T} dt, k = 1, 2, ...
$$
\n
$$
c_k = (a_k^2 + b_k^2)^{\frac{1}{2}}
$$

$$
\theta_k = \tan^{-1}\left(\frac{b_k}{a_k}\right)
$$

 $T =$  periodo de  $f(x)$ 

Este programa calcula los coeficientes de Fourier, en el caso discreto de las fórmulas anteriores, dado un gran número de muestras de la función periódica. Hasta diez pares consecutivos de coeficientes pueden calcularse a la vez con N puntos equidistantes. Los coeficientes se muestran tanto en forma rectangular como polar.

El valor de N debe elegirse de modo que sea más del doble del mayor armónico esperado de la frecuencia fundamental presente en la función que se va <sup>a</sup> analizar. Un valor bajo estimado para N producirá energía superior a un medio de la tasa de muestreo por aparecer a una frecuencia inferior (fenómeno conocido como«aliasing»).

El programa utiliza los registros  $00-26$ .

![](_page_35_Picture_474.jpeg)

oemples

Calcular una representación de una serie de Fourier discreta para la onda de la figura.

Como hay <sup>12</sup> muestras, seleccionar <sup>7</sup> frecuencias (término de c.c. mas 6 4rmónicos).

Mostrar los coeficientes en forma rectangular.

![](_page_35_Figure_6.jpeg)

![](_page_36_Picture_318.jpeg)

![](_page_36_Picture_319.jpeg)

Por tanto  $f(t) = 2 + 15 \cos \frac{2\pi t}{12} + \sin \frac{2\pi t}{12}$ 

$$
+\sin\frac{4\pi t}{12}
$$
\n
$$
-\ 5\cos\frac{6\pi t}{12} + \sin\frac{6\pi t}{12}
$$
\n
$$
+\ 3\cos\frac{10\pi t}{12}
$$

### Operaciones con números complejos

Estos programas permiten efectuar cálculos encadenados con números complejos en forma rectangular. Efectúa las cuatro operaciones aritméticas de los complejos  $(+, -, x, +)$ , así como varias de las funciones más usuales de las variables complejas z y w ( $|z|$ ,  $1/z$ ,  $z<sup>n</sup>$ ,  $z<sup>1/n</sup>$ ,  $e<sup>z</sup>$ ,  $lnz$ , senz, cosz, tanz,  $a^2$ ,  $\log_{a}z$ ,  $z^{1/w}$  y z<sup>w</sup>). Las funciones y las operaciones pueden mezclarse en la ejecución de un cálculo, lo cual permite obtener el cálculo de expresiones como  $z_3/(z_1+z_2)$ ,  $e^{z_1z_2}$ ,  $|z_1+z_2|+|z_2-z_3|$ , etc. donde  $z_1$ ,  $z_2$ ,  $z_3$  son números complejos de la forma  $x + iy$ .

En caso de utilización repetida de estas operaciones, el usuario puede asignar<br>los programas individuales a teclas seleccionadas del calculador y crear su los programas individuales a teclas seleccionadas del calculador y crear su propia carátula. Una asignación razonable de todas podría incluir:

![](_page_38_Picture_802.jpeg)

La lógica del sistema de estos programas procede de la Notación Polaca Inversa (RPN) con una pila cuya capacidad es de dos números complejos. Sea ¿ el registro inferior de una pila compleja y <sup>t</sup> su registro superior. Son análogosa los registros <sup>X</sup> <sup>y</sup> <sup>T</sup> de una pila de cuatro registros superior. Son análogos a los registros  $X$  y  $T$  de una pila de cuatro registros de su calculador\*.

Un número complejo z<sub>i</sub> entra en el registro  $\xi$  por las teclas y<sub>1</sub> ENTER<sup>4</sup> x<sub>1</sub>. Para la entrada de un segundo número complejo z, (por  $\overline{\text{ENTER}}$ ) y,  $\overline{\text{ENTER}}$  $\overline{\text{X}}$ ).  $z_1$  se transfiere a  $\tau$  y  $z_2$  se coloca en  $\xi$ . El contenido precedente de z se pierde.<br>Las funciones se calculan en el registro  $\xi$  y el resultado (salvo para z) se queda en  $\xi$ . Las operaciones aritméticas utilizan los dos registros  $\xi$  y T ; el resultado de la operación se coloca en ¿.

El programa del módulo de aplicación utiliza los registros 00-04.

### Ecuaciones:

$$
z_{k} = x_{k} + iy_{k} = r_{k}e^{i\theta_{k}}, k = 1, 2
$$
  

$$
z = x + iy = re^{i\theta}
$$

<sup>\*</sup>Cada registro de una pila compleja debe considerarse como dos números reales: las partes real e imaginaria de su contenido complejo. Así dos registros de su calculador constituyen un registro de una pila compleja. A conti

Sea en cada caso el resultado de la forma u+iv.

$$
z_1 + z_2 = (x_1 + x_2) + i(y_1 + y_2)
$$
  
\n
$$
z_1 - z_2 = (x_1 - x_2) + i(y_1 - y_2)
$$
  
\n
$$
z_1z_2 = r_1r_2e^{i(\theta_1 + \theta_1)}
$$
  
\n
$$
z_1/z_2 = \frac{r_1}{r_2}e^{i(\theta_1 - \theta_1)}
$$
  
\n
$$
|z| = \sqrt{x^2 + y^2}
$$
  
\n
$$
1/z = \frac{x}{r^2} - i\frac{y}{r^2}
$$
  
\n
$$
z^{1/n} = r^{1/n}e^{i(\frac{\theta}{n} + \frac{360k}{n})}, k = 0, 1, ..., n - 1
$$
  
\n(Todas las n raices saltrán, k = 0, 1, ..., n - 1.)  
\n
$$
e^z = e^x (\cos y + i \sin y), \text{ donde } y \text{ viene en radians}
$$
  
\n
$$
lnz = lnr + i \theta, \text{ donde } z \neq 0
$$
  
\n
$$
a^z = e^{zlna}, \text{ donde } a > 0 \text{ y real}, z \neq 0
$$
  
\n
$$
z^w = e^{wlnz}, \text{ donde } a > 0 \text{ y real}, z \neq 0
$$
  
\n
$$
z^{1/w} = e^{\ln z/w}, \text{ donde } z \neq 0, w \text{ es complejo}
$$
  
\n
$$
z^{1/w} = e^{\ln z/w}, \text{ donde } z \neq 0, w \text{ es complejo } y w \neq 0
$$
  
\n
$$
\sin z = \sin x \cosh y + i \cos x \sinh y, \text{ ángulos en radians}
$$
  
\n
$$
\cos z = \cos x \cosh y - i \sin x \sinh y, \text{ ángulos en radians}
$$
  
\n
$$
\tan z = \frac{\sin 2x + \sinh 2y}{\cos 2x + \cosh 2y}, \text{ ángulos en radians}
$$

![](_page_40_Picture_457.jpeg)

# 40 Operaciones con números complejos 40 Operaciones con números complejos

![](_page_41_Picture_253.jpeg)

Ejemplo 1: Hallar el valor de la expresión

$$
\frac{z_1}{z_2+z_3} \ ,
$$

doude  $z_1 = 23 + 13i$ ,  $z_2 = -2 + i$ ,  $z_3 = 4 - 3i$ .

(Recomendación : comoel programa no puede memorizar simultáneamente más que dosenteros, efectuarel cálculo de la forma

$$
z_1 \times \left[ \left. \frac{1}{z_2} + z_3 \right) \right] .
$$

![](_page_42_Picture_352.jpeg)

Ejemplo 2:

Hallar las 3 raíces cúbicas de 8.

![](_page_42_Picture_353.jpeg)

Ejemplo 3:  $H$ allar el valor de e<sup>z-2</sup>, donde  $z = (1 + i)$ 

![](_page_42_Picture_354.jpeg)

### 42 Operaciones con números complejos

tyemple +: Hallar el valor de sen  $(2+3i)$ .

Teclas: Resultados:  $3$  **ENTER+** 2 Operaciones con números co<br>
plo 4:<br>
ar el valor de sen  $(2+3i)$ .<br> **as**:<br>
<u>ALPHA</u> SINZ ALPHA  $\frac{1}{XEC}$   $\frac{1}{ALPHA}$  SINZ  $\frac{1}{ALPHA}$   $\longrightarrow$  U=9,1545<br>RS

### **Funciones hiperbólicas**

Este programa calcula las funciones hiperbólicas y sus inversas. El usuario puede asignar los programas individuales a teclas seleccionadas del calculador, y crear su propia carátula. Una asignación razonable de teclas podría ser:

![](_page_44_Picture_39.jpeg)

Ecuaciones: Funciones hiperbólicas

$$
\sinh x = \frac{1}{2} \left[ e^x - 1 + \frac{e^x - 1}{e^x} \right]
$$
  

$$
\cosh x = \frac{e^x + e^{-x}}{2}
$$

 $\tanh x = \frac{\sinh x}{\cosh x}$ 

Funciones hiperbólicas inversas

$$
\sinh^{-1} x = \ln [x + (x^{2} + 1)^{1/2}]
$$
  
\n
$$
\cosh^{-1} x = \ln [x + (x^{2} - 1)^{1/2}] \qquad x \ge 1
$$
  
\n
$$
\tanh^{-1} x = \frac{1}{2} \ln \left[ \frac{1 + x}{1 - x} \right] \qquad x^{2} < 1
$$

### **Observaciones:**

- · El programa del módulo utiliza el registro 00.
- La bandera de impresora (bandera 21) no la pone el programa del módulo.

### 44 Funciones hiperbólicas

![](_page_45_Picture_405.jpeg)

Ejemplo 1: Hallar el valor de las funciones hiperbólicas siguientes:

### sinh 2.5; cosh 3.2; tanh 1.9.

![](_page_45_Picture_406.jpeg)

senh 2.5; cosh 3.2; tanh 1.9.

Ejemplo2: Hallar el valor de las funciones hiperbólicas inversas siguientes:

senh<sup>-1</sup> 2.4; cosh<sup>-1</sup> 90; tanh<sup>-1</sup> -0.65.

![](_page_45_Picture_407.jpeg)

### Resolución de triángulos

Estos programas pueden usarse para hallar el área, las dimensiones de los lados  $(S_1, S_2, S_3)$  y los ángulos  $(A_1, A_2, A_3)$  de un triángulo.

![](_page_46_Figure_2.jpeg)

Introduzca, simplemente, los tres valores conocidos y ejecute el programa<br>adecuado. El calculador dará los valores de los lados, los ángulos y el área. El orden de aparición viene determinado por el orden de entrada. Si los valores de entrada se seleccionan en el sentido de las agujas del reloj alrededor del triángulo, los valores de salida seguirán el mismo sentido alrededor del triángulo. El orden es el siguiente:

Entrada del primer lado  $(S_1)$ Angulo adyacente  $(A_1)$ Lado adyacente  $(S_2)$ Angulo adyacente  $(A_2)$ Lado adyacente  $(S_3)$ Angulo adyacente  $(A_3)$ Area.

### Ecuaciones:

 $S_1, S_2, S_3$  (se conocen todos los lados)

$$
A_3 = 2 \cos^{-1} \sqrt{\frac{P(P - S_2)}{S_1 S_3}}
$$

donde  $P = (S_1 + S_2 + S_3)/2$ 

$$
A_2 = 2 \cos^{-1} \sqrt{\frac{P(P - S_1)}{S_2 S_3}}
$$

$$
A_1 = \cos^{-1}(-\cos(A_3 + A_2))
$$

A<sub>3</sub>, S<sub>1</sub>, A<sub>1</sub> (se conocen dos ángulos y el lado comprendido).  
\n
$$
A_2 = \cos^{-1}(-\cos(A_3 + A_1))
$$
\n
$$
S_2 = S_1 \frac{\sin A_3}{\sin A_2}
$$

$$
S_3 = S_1 \cos A_3 + S_2 \cos A_2
$$

 $S_1$ ,  $A_1$ ,  $A_2$  (se conocen un lado y los ángulos siguientes)

$$
A_3 = \cos^{-1}(-\cos(A_1 + A_2))
$$

El problema se ha reducido al anterior,  $A_3$ ,  $S_1$ ,  $A_1$ .

 $S_1$ ,  $A_1$ ,  $S_2$  (se conocen dos lados y el ángulo comprendido)

$$
S_3 = \sqrt{S_1^2 + S_2^2 - 2 S_1 S_2 \cos A_1}
$$

(El problema se ha reducido al anterior,  $S_1$ ,  $S_2$ ,  $S_3$ .)  $S_1$ ,  $S_2$ ,  $A_2$  (se conocen dos lados y un ángulo adyacente)

$$
A_3 = \text{sen}^{-1} \left[ \frac{S_2}{S_1} \text{ sen } A_2 \right]^*
$$
  

$$
A_1 = \text{cos}^{-1} \left[ -\text{cos}(A_2 + A_3) \right]
$$

El problema se ha reducido al anterior  $A_3$ ,  $S_1$ ,  $A_1$ .

![](_page_47_Figure_12.jpeg)

\* Nótese que existen dos soluciones posibles si  $S_2$  es mayor que  $S_1$  y  $A_3$  no vale 90°. Ambas soluciones se calculan.

### Observaciones:

- $\bullet$  El programa usa los registros  $R_{00} R_{07}$ .
- <sup>e</sup> Los ángulos deben ir en unidades que se correspondan con el modo angular de la máquina. Resolución de triángulos 47<br>
Observaciones:<br>
• El programa usa los registros  $R_{00} - R_{07}$ .<br>
• Los ángulos deben ir en unidades que se correspondan con el modo angular de la máquina.<br>
• Nótese que el triángulo descrito po
- <sup>e</sup> Nótese que el triángulo descrito por el programa no está de acuerdo con
- la notación normalizada de los triángulos, es decir  $A_1$  no está opuesto a  $S_1$ .<br>
 Los ángulos deben entrar en decimales. La conversión HR puede usarse para convertir grados, minutos y segundos en grados decimales.<br>
•
- tengan ángulos muy pequeños.

![](_page_48_Picture_612.jpeg)

### Ejemplo +:

Hallar los ángulos (en grados) y el área del siguiente triángulo.

![](_page_49_Figure_3.jpeg)

![](_page_49_Picture_289.jpeg)

Ejemplo 2:

Un topógrafo tiene que hallar el área y las dimensiones de una parcela de terreno triangular. Desde el punto A, se miden las distancias a B <sup>y</sup> C con un medidor de distancias electrónico. Se mide también el ángulo entre un medidor de distancias electrónico. Se mide también el ángu<br>AB y AC. Hallar el área y las otras dos dimensiones del triángulo.<br>**A** 

![](_page_49_Figure_7.jpeg)

El problema es de la forma lado-ángulo-lado, donde:

 $S_1 = 171.63, A_1 = 98^\circ 12'$  and  $S_2 = 297.35$ .

![](_page_50_Picture_297.jpeg)

Ejemplo 3:

Un piloto desea volar directo al norte. Le comunican que el viento sopla a 25 nudos en 77<sup>°</sup>. Como le han comunicado una dirección de los vientos contraria a la que soplan, se ha interpretado el ángulo como 77 + 180 ó 257<sup>º</sup>. La verdadera velocidad del avión con respecto al aire es de 140 nudos. ¿En qué dirección (HDG) debe volar? ¿Cuáles la velocidad con respecto a tierra (GS)?

![](_page_50_Figure_4.jpeg)

sustrayendo la dirección del viento de 180 (lo que da un ángulo de 103º),<br>el problema se reduce a resolver un triángulo, conocidos S1, S2, A2.

### 50 Resolución de triángulos

![](_page_51_Picture_122.jpeg)

Por lo tanto, el piloto debe volar con una dirección 10.02<sup>°</sup> Este. Su velocidad con respecto a tierra es de 132.24 nudos.

### Cambios de coordenadas

![](_page_52_Figure_1.jpeg)

Este programa efectúa una traslación y/o una rotación de ejes de coordenadas en los espacios de <sup>2</sup> <sup>y</sup> <sup>3</sup> dimensiones.

En el caso del espacio de dos dimensiones, las coordenadas del origen del<br>sistema trasladado (x<sub>0</sub>, y<sub>0</sub>) y el ángulo de rotación ( $\theta$ ) de este sistema con<br>respecto al sistema inicial definen los nuevos ejes de coordenad SIGN 1970<br>
Signal and the ejes de dimensiones.<br>
Ones, las coordenadas del origen del<br>
nuevos ejes de coordenadas. Estas<br>
ecla [A]. A continuación, los puntos<br>
pueden transformarse en el nuevo<br>
y los puntos en el nuevo sis

![](_page_52_Figure_4.jpeg)

El caso del espacio de tres dimensiones es análogo al precedente. La única diferencia notable aparece en la definición de la rotación. El eje de rotación pasa por el nuevo origen ( $x_0$ ,  $y_0$ ,  $z_0$ ) y es paralelo a un v

### 52 Cambios de coordenadas

en el cual se puede anotar la dirección por (ai, bj, ck). El signo del ángulo de rotación ( $\theta$ ) está determinado por la regla de los tres dedos y porla dirección del vector rotación. Por ejemplo, el caso particular de la rotación en dos dimensiones (rotación en el plano [x, y]) puede obtenerse considerando un vector de dirección (0, 0, 1) y un ángulo de rotación positivo para las rotaciones en sentido contrario a las agujas de un reloj. Las coordenadas del nuevo origen  $(x_0, y_0, z_0)$  han entrado por medio de las teclas  $\blacksquare$ [A]. La dirección del vector y el ángulo han entrado utilizando  $\blacksquare$ [B]. Las conversiones del sistema inicial  $(x, y, z)$  en el nuevo sistema  $(x', y', z')$ se han iniciado con  $\blacksquare$   $\blacksquare$ , mientras que la transformación inversa se obtiene con  $\blacksquare$  E.

### Ecuaciones:

$$
\begin{bmatrix} x' \\ y' \\ z' \end{bmatrix} = \begin{bmatrix} \ell_1 & m_1 & n_1 \\ \ell_2 & m_2 & n_2 \\ \ell_3 & m_3 & n_3 \end{bmatrix} \begin{bmatrix} x - x_0 \\ y - y_0 \\ z - z_0 \end{bmatrix}
$$

$$
\begin{bmatrix} x \\ y \\ z \end{bmatrix} = \begin{bmatrix} \ell_1 & \ell_2 & \ell_3 \\ m_1 & m_2 & m_3 \\ n_1 & n_2 & n_3 \end{bmatrix} \begin{bmatrix} x' \\ y' \\ z' \end{bmatrix} + \begin{bmatrix} x_0 \\ y_0 \\ z_0 \end{bmatrix}
$$

donde

![](_page_53_Picture_594.jpeg)

Las transformaciones de dos dimensiones se tratan como un caso particular de las transformaciones de tres dimensiones, donde  $(a, b, c) = (0, 0, 1)$ .

### Observaciones:

- $\bullet$  Para una traslación, poner cero a  $\theta$ .
- $\bullet$  Para una rotación, poner ceros a  $x_0$ , yo y zo-
- $\bullet$  El programa usa los registros 00–25.

![](_page_54_Picture_548.jpeg)

### Ejemplo 1:

Los sistemas de coordenadas  $(x, y)$  y  $(x', y')$  se muestran según la figura:

![](_page_55_Figure_3.jpeg)

Encontrar las coordenadas de los puntos  $P_1$ ,  $P_2$  y  $P_3$  en el sistema (x', y') nuevo.

Encontrar las coordenadas del punto  $P'$ <sub>4</sub> en el sistema (x, y) primero. (Se ha utilizado el modo grados).

![](_page_55_Picture_415.jpeg)

### Ejemplo 2:

Un sistema de coordenadas de <sup>3</sup> dimensiones se ha trasladado <sup>a</sup> un vector (2.45, 4.00, 4.25).

Después de la traslación, se ha efectuado una rotación de 62,5 grados a partir del eje  $(0, -1, -1)$ .

En el primer sistema, un punto tiene por coordenadas (3.9, 2.1, 7.0). ¿Cuáles son las coordenadas de este punto en el nuevo sistema?

![](_page_56_Picture_156.jpeg)

En el nuevo sistema, un punto tiene por coordenadas (1, 1, 1). ¿Cuales son sus coordenadas en el sistema inicial?

![](_page_56_Picture_157.jpeg)

![](_page_58_Picture_277.jpeg)

# Apéndice A

![](_page_59_Picture_452.jpeg)

,我们就是一个人,我们就是一个人,我们就是一个人,我们就是我们的,我们就是我们的,我们就是我们的,我们就是我们的。"我们就是我们的,我们就是我们的,我们就是我们

# Apéndice B Subrutinas

![](_page_60_Picture_474.jpeg)

![](_page_63_Picture_0.jpeg)

Central en España: Jerez 3 Madrid-16 Teléf. 45826 00

### Hewlett-Packard Co. Intercontinental Operation 3495 Deer Creek Road Palo Alto, Calif. 94304 USA